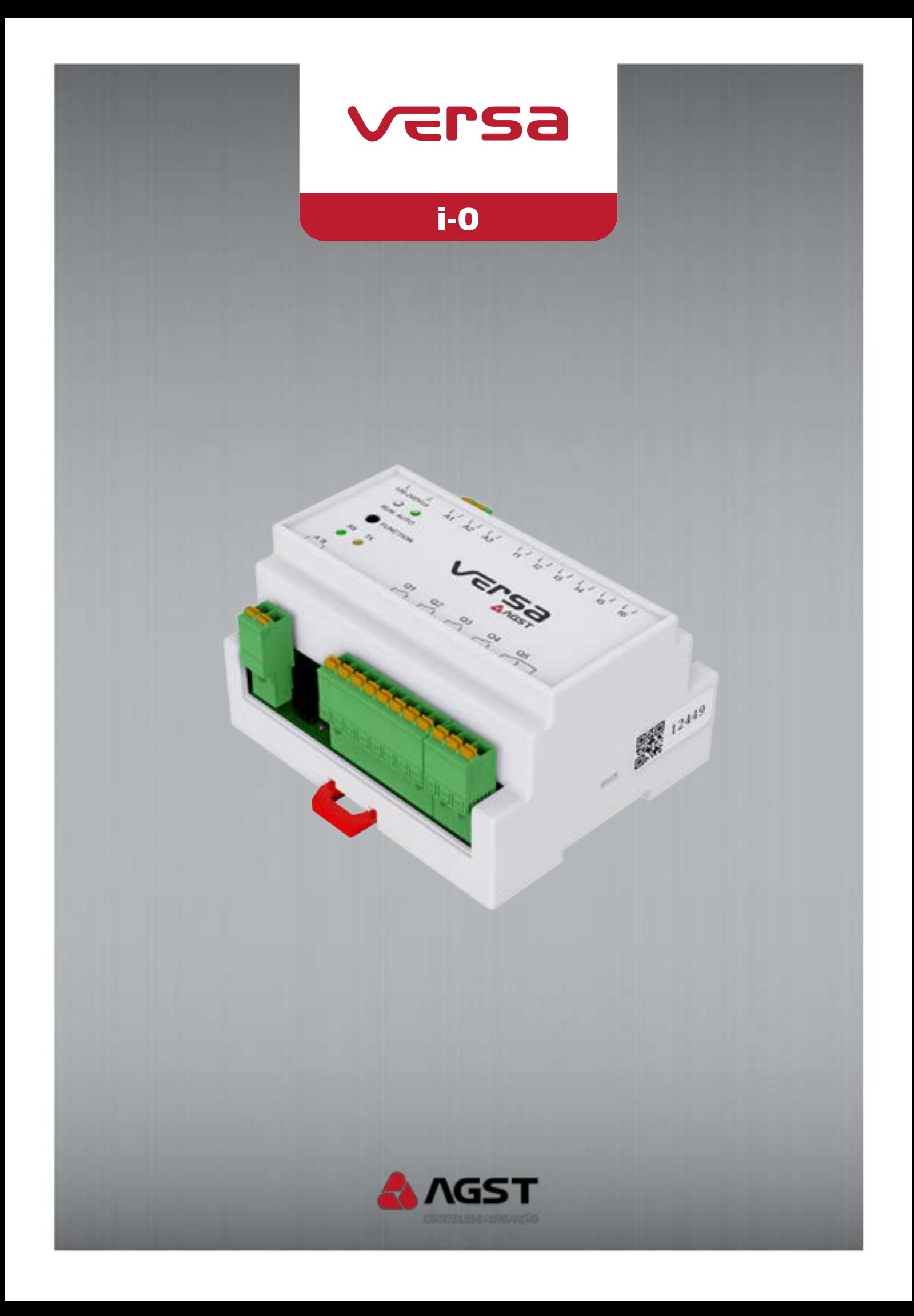

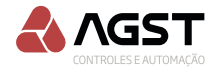

# Manual do Usuário

Idioma: Português

Documento: MT\_Versa\_000\_04

Modelo: Default

20 abril, 2023

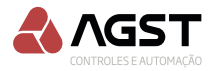

# **SUMÁRIO**

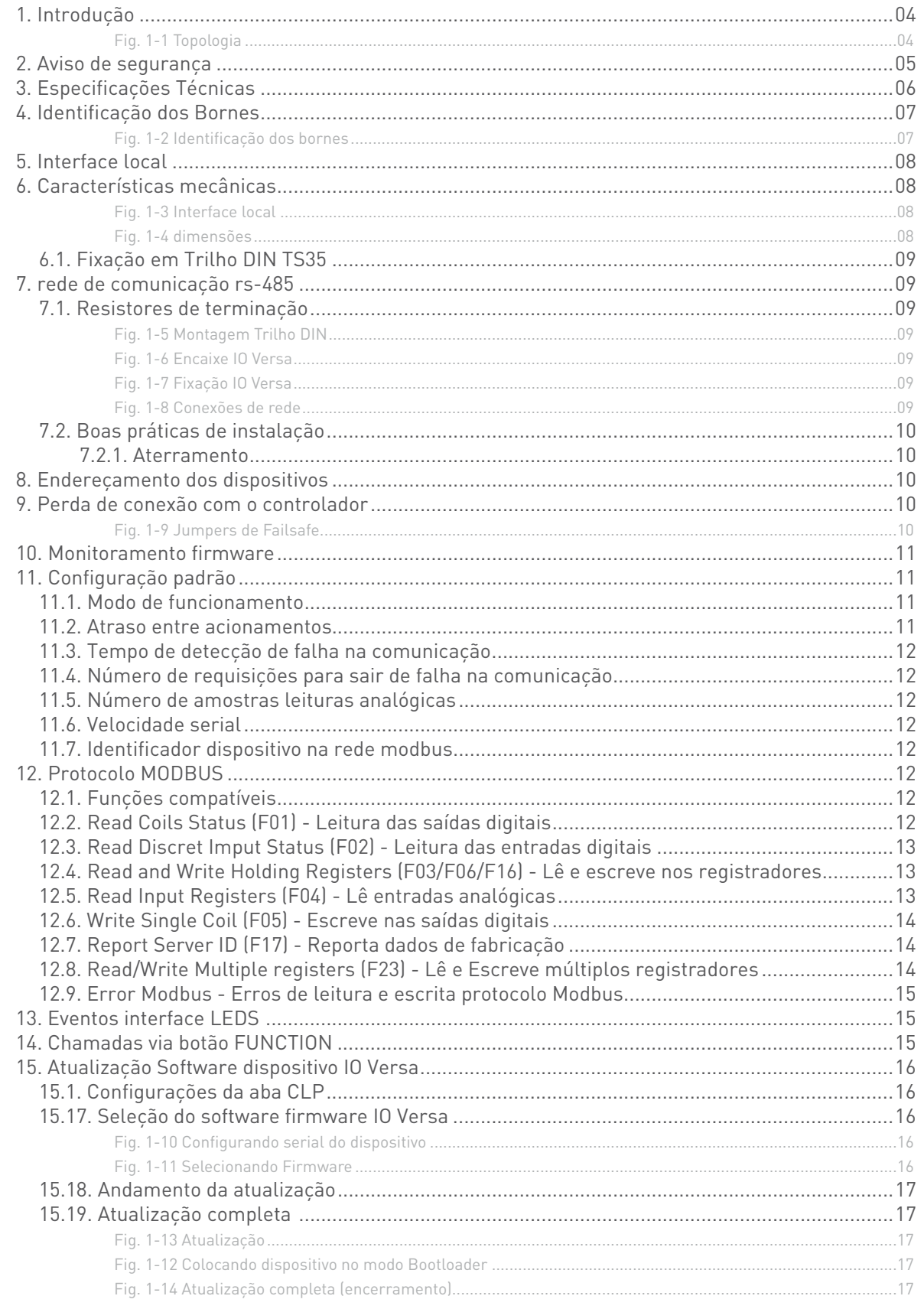

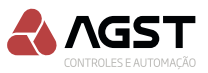

# **1. INTRODUÇÃO**

<span id="page-3-0"></span>O dispositivo IO Versa é uma versátil e compacta interface de comunicação ModBus-RTU que permite a fácil integração de sinais analógicos e digitais a sistemas de supervisão SCADA e a CLPs, de qualquer marca, que utilizem redes TIA/EIA-485 com protocolo ModBus-RTU, inclusive todos os fabricados pela AGST.

As redes de comunicação, norma TIA/EIA-485, conhecidas popularmente como RS 485, devido a inúmeras vantagens, vêm sendo cada vez mais utilizadas em sistemas de automação para dispsitivos remotos nos ambientes industriais. Nesse tipo de rede, somente um par de fios é necessário para transmitir informações de entradas e saídas (sinais analógicos ou digitais) entre os diversos dispositivos presentes em um sistema automatizado.

Com a conexão de dispositivos em rede RS-485, o custo de instalação, configuração e manutenção de infraestrutura de cabos é consideravelmente menor, se comparado com a topologia tradicional, que prevê que cada dispositivo tenha seu próprio conjunto de fios e seu próprio ponto de conexão com os CLPs.

#### **Vejamos algumas vantagens do uso de redes TIA/EIA-485:**

- Simplificação de projeto, fácil e rápida instalação reduzindo o tempo de montagem;
- Economia com fiação e com manutenção;
- Possibilidade de divisão de processamento entre os dispositivos; aumentando a confiabilidade e segurança do sistema.
- A escalabilidade facilitada, permitindo a ampliação do sistema com baixo custo e praticidade.
- Solução compacta reduzindo o tamanho do painel elétrico.

#### **Exemplos de Topologia:**

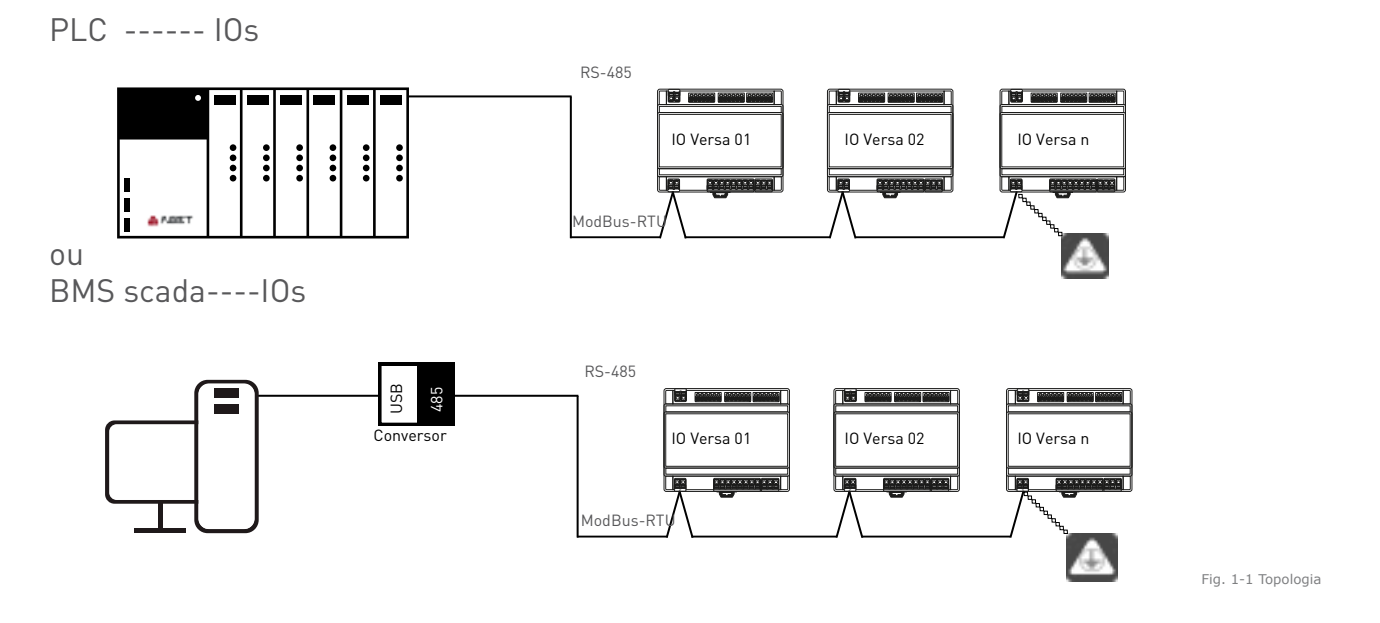

O dispositivo IO Versa é sem dúvida a escolha mais adequada para as diversas aplicações de automação em redes RS-485 com protocolo modbus-RTU.

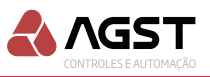

## **2. AVISO DE SEGURANÇA**

<span id="page-4-0"></span>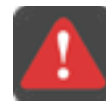

#### PERIGO!

A não consideração dos procedimentos recomendados neste aviso poderá ocasionar ferimentos graves e/ou danos materiais consideráveis.

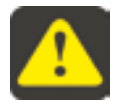

#### ATENÇÃO!

A não consideração dos procedimentos recomendados neste aviso poderá ocasionar danos materiais.

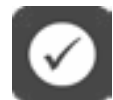

#### NOTA!

O texto objetiva fornecer informações importantes para o correto entendimento e bom funcionamento do produto.

Os seguintes símbolos podem estar afixados ao produto servindo como aviso de segurança:

Conexão obrigatória ao terra de proteção. (Aterramento Eletrônico)

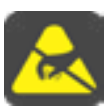

Componente sensível a descarga eletrostática. Não tocá-lo. (Placas de Circuito Impresso)

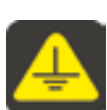

Conexão da blindagem ao terra. (Cabos Blindados)

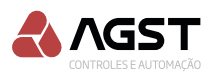

## **3. ESPECIFICAÇÕES TÉCNICAS**

<span id="page-5-0"></span>**- Entradas analógicas:** 3 entradas, A1 a A3. **- Tipos de entradas analógicas**: 0-5 V, **- Impedância entrada analógica**: NTC10K >10 MΩ 0-5 V >1 MΩ Corrente de entrada: 5 Vcc, 20 mA Pull-up 5Vcc **- Resolução dos canais analógicos:** Entradas analógicas: 10 bits (1024 níveis) **- Entradas digitais configuraveis** : 6 digitais, I2 a I7 **- Características entradas digitais:** Nível logico "0": < 0,8 V Nível lógico "1": > 8 V Tensão máxima: 12 V Corrente de entrada: 20mA a12 Vcc\* \*12Vcc de fonte interna IO Versa. **- Entradas digitais fixas** : 1 digital, I1 **- Característica entrada digital:** Nível logico "0": < 0,8 V Nível lógico "1": > 8 V Tensão máxima: 12 V **- Saídas:** 5 relés, Q1 a Q5 **- Características dos relés das saídas:** Q1 a Q4 - Tipo: SPST - NA Corrente máxima de carga: 3 A em AC1 (cargas resistivas) Tensão de chaveamento: 250 Vca Q5 - Tipo: SPDT - NA/NF Corrente máxima de carga: 5 A em AC1 (cargas resistivas) Tensão de chaveamento: 250 Vca **- Interface de comunicação:** RS485 Halfduplex Baudrate: 2400; 4800; 9600; 19200; 38400; 57600; 115200 Número máximo de dispositivos sem repetidor no formato daisy chain: 16 Distância máxima: 1000 metros a 4800 Bps **- Protocolo:** Modbus-RTU (pela serial RS-485) **- Fonte de alimentação:** Isolada galvanicamente Tensão: 100 Vca a 240 Vca Potência máxima: 5 W Consumo típico: 20 mA **- Condições de operação:** Temperatura: 0 a 50°C Umidade: 5 a 95% UR, sem condensação

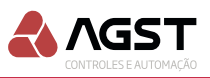

# **4. IDENTIFICAÇÃO DOS BORNES**

<span id="page-6-0"></span>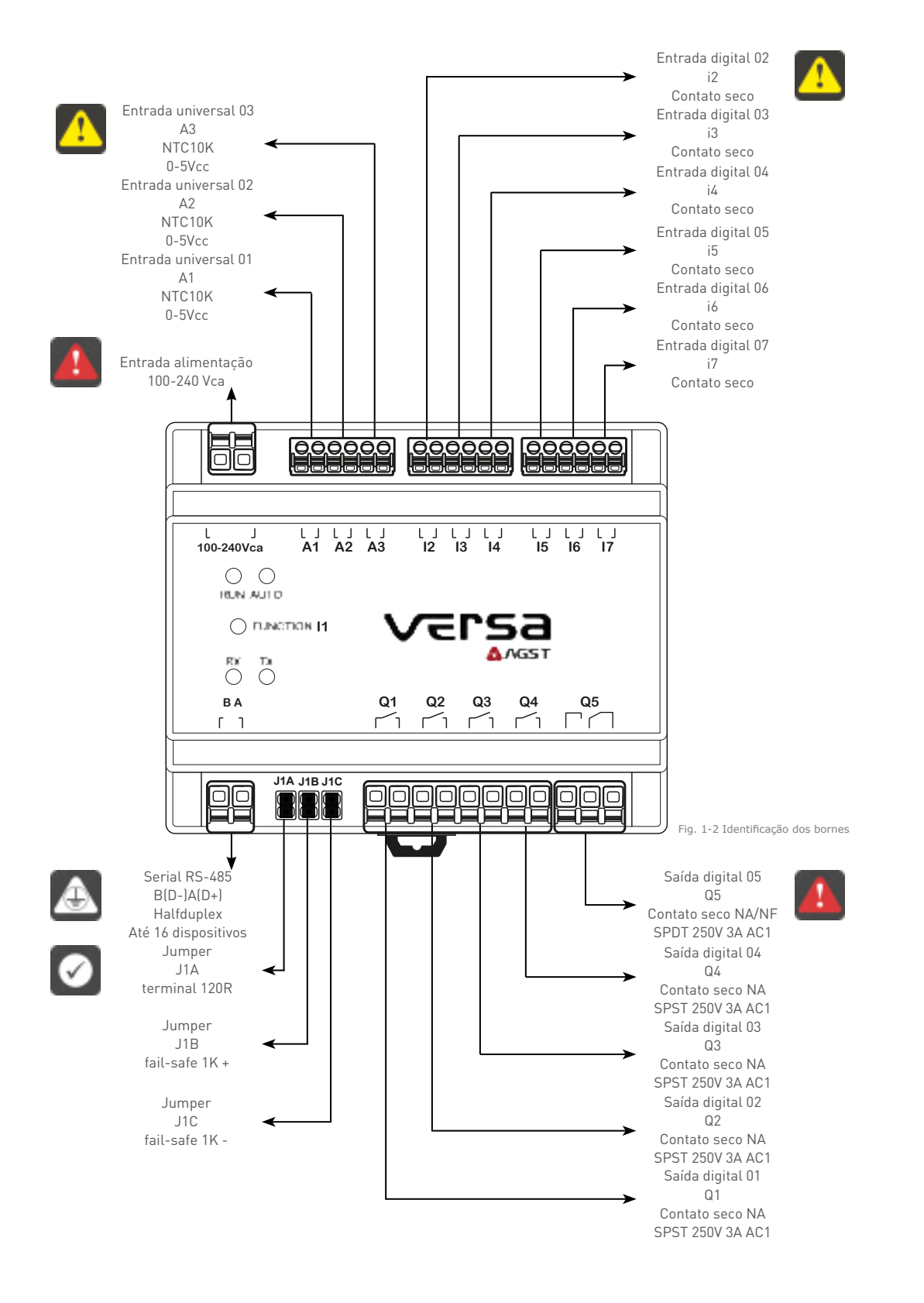

<span id="page-7-1"></span>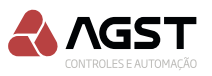

### **5. INTERFACE LOCAL**

<span id="page-7-0"></span>Uma tecla de função, um led "RUN" indicando programa rodando, dois leds "RX TX" para indicar o fluxo de dados e um led "AUTO" para indicar o modo de operação.

01. Led Run  $02$  Led  $\Delta$ uto 03. Botão *Function* 04. Led RX 05. Led TX 06. Jumpers RS485

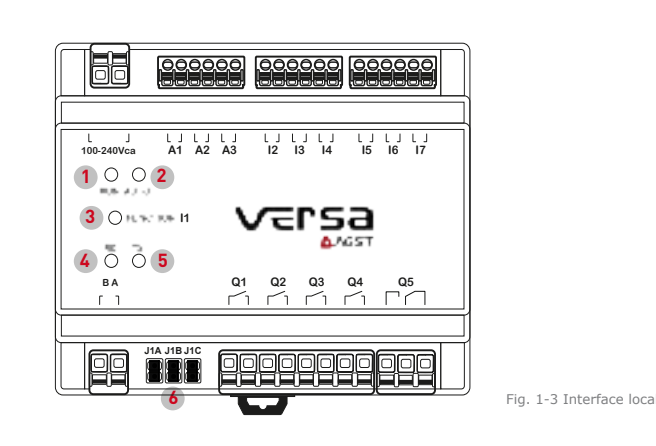

# **6. CARACTERÍSTICAS MECÂNICAS**

Gabinete compacto, fabricado em ABS de alta resistência, com baixo peso, extinguível a fogo. Conectores do tipo plug-in com mola, facilitando a instalação/substituição do dispositivo e evitando erros de ligação.

Peso: 280g

Dimensões: 106 (A) x87 (B) x60 (C)mm

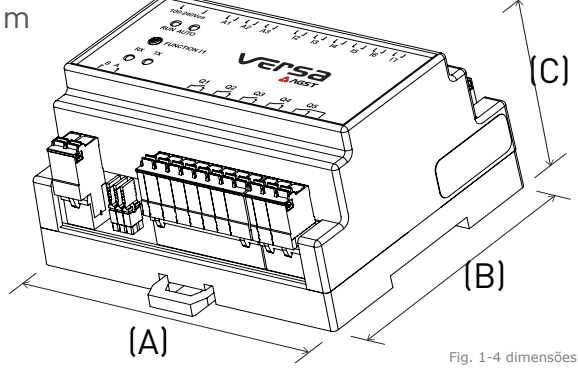

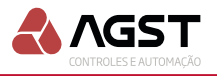

#### <span id="page-8-0"></span>**6.1. Fixação em Trilho DIN TS35**

A) Fixe o trilho DIN TS35 na placa de montagem do quadro elétrico, figura 1-5.

B) Encaixe o gabinete do dispositivo IO Versa no trilho DIN TS35 conforme figura 1-6. C) Fixe o gabinete do dispositivo IO Versa no trilho DIN TS35 até sentir que o engate tenha travado o gabinete ao trilho, figura 1-7

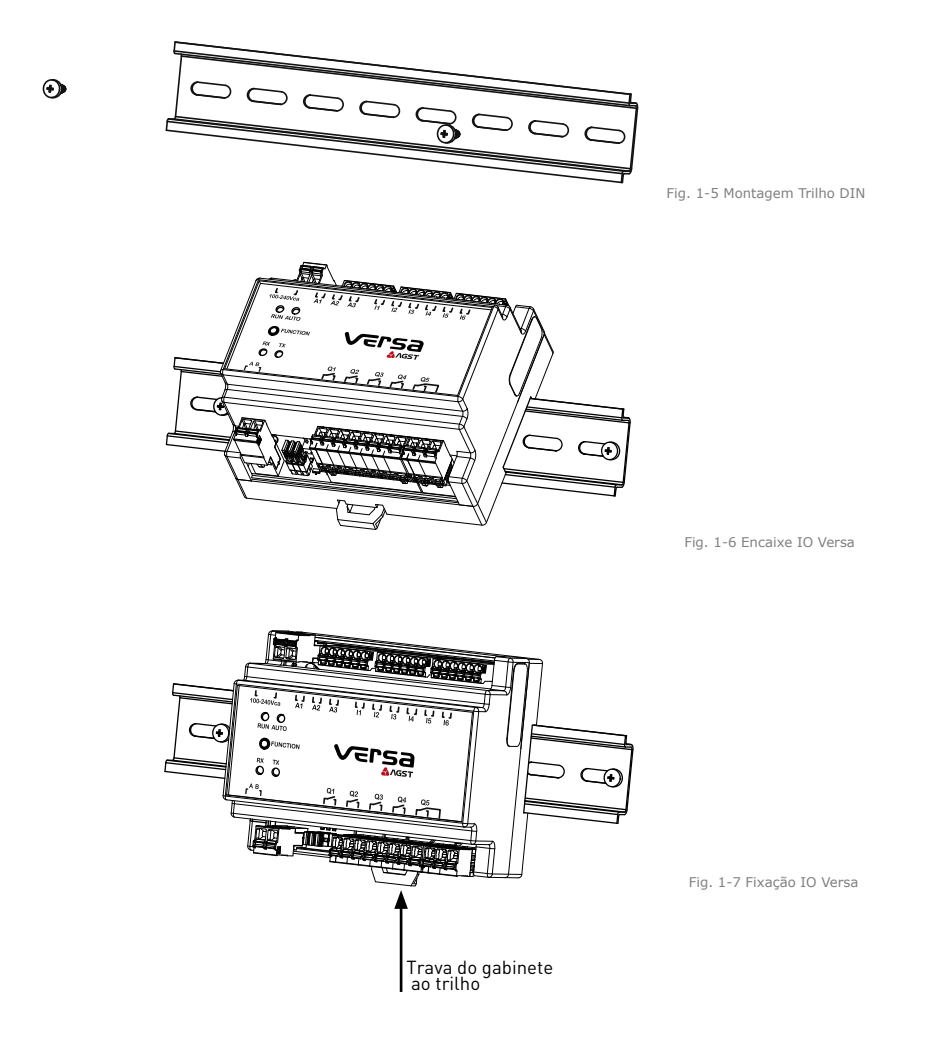

### **7. REDE DE COMUNICAÇÃO RS-485**

#### **7.1. Resistores de terminação**

**100-240Vca A1 A2 A3 I2 I3 I4 I5 I6 I7** A impedância característica de um par trançado para as redes norma TIA/EIA-485 é de aproximadamente 120 ohms, sendo este um valor adequado para o resistor de terminação a ser instalado.

Redes no formato Daisy Chain (recomendado).

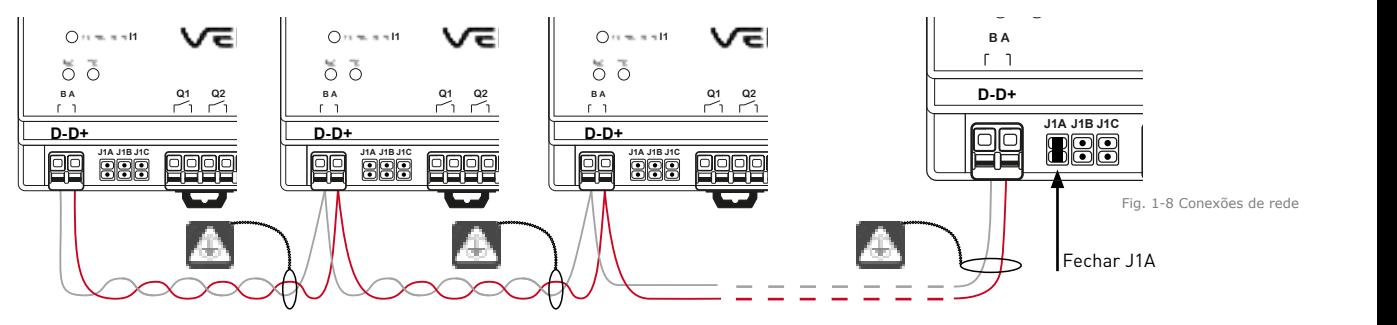

CABO 2x0,75MM2 COM FIOS DE COBRE **NÃO** ESTANHADO TRANÇADOS COM MALHA OU FITA ALUMINIZADA.

**J1A-** Resistor de 120 ohms, final de linha RS-485; fechar o jumper apenas no último dispositivo do sistema.

![](_page_9_Picture_0.jpeg)

<span id="page-9-0"></span>**100-240Vca A1 A2 A3 I2 I3 I4 I5 I6 I7** transmitindo nenhum tipo de informação, colocando sua saída em alta impedância. Fechar os jum-**J1B e J1C-** Os jumpers de failsafe são uma complementação à terminação de rede e geralmente são utilizados em sistemas onde o transmissor está em uma condição 'ociosa', ou seja, não está pers J1B e J1C quando o sistema for projetado para a comunicação entre mestre e escravo permanecer ociosa por mais de 1 minuto.

![](_page_9_Figure_3.jpeg)

#### **7.2. Boas práticas de instalação**

Para evitar a possibilidade de interferências eletromagnéticas e proporcionar um bom fluxo dos dados, utilize canaletas e eletrodutos exclusivos para os cabos da rede de dados.

Equipamentos como motores, grupo geradores e inversores de frequência produzem ruídos intensos e a proximidade dos cabos de dados a estes dispositivos deve ser evitada.

#### **7.2.1. Aterramento**

O aterramento da rede deve ser feito apenas na malha de proteção dos cabos e uma vez por seção; ver "fig.1-8". A resistência entre o terminal de aterramento e o terra do sistema deve ser inferior a 1 Ohm (ANBT NBR- 5410) para garantir o fluxo de ruídos e interferências para fora da rede. A rede de comunicação deve ser aterrada a uma distância considerável do local de aterramento e de outros equipamentos, para que os ruídos gerados por eles não tomem o caminho da rede de comunicação.

### **8. ENDEREÇAMENTO DOS DISPOSITIVOS**

Todos os dispositivos IO Versa saem de fábrica sem configuração de endereço slave ID no registrador 10xDA (4314).

No processo de adição (instalação), ou ampliação da planta, cada dispositivo deve receber seu endereço de slave ID modbus, com range aceito de 1 a 247.

Para entrar em modo de endereçamento basta o dispositivo IO Versa receber um comando broadcast ou unicast para o endereço de registrador 10xDA. Entrando em modo de endereçamento, o led verde [Auto](#page-7-1) irá piscar em uma frequência média (200 ms). O dispositivo IO Versa se manterá em modo de endereçamento até que o usuário confirme o novo ID, pressionando o botão [function](#page-7-1), ou ficar sem a confirmação por até um minuto, descartando o novo ID. O comando *broadcast*, ou *unicast*, de enderecamento *Slave* ID modbus deve ser enviado para o endereco *holdregister* 10xDA (4314), onde é armazenado o ID com o novo endereço Slave do dispositivo.

![](_page_9_Picture_13.jpeg)

Caso o valor enviado seja igual ao atual, o dispositivo irá automaticamente assumir o valor padrão 0 (zero), a fim de evitar um conflito com outro dispositivo que venha a confirmar este

### **9. PERDA DE CONEXÃO COM O CONTROLADOR**

O *firmware* do dispositivo IO Versa monitora o tráfego de comunicação, observando todos os stream da rede, e analisando se há uma comunicação útil ou válida para o dispositivo.

Entendemos como comunicação útil ou válida toda aquela que seja direcionada ao dispositivo e que não gere uma exceção, seja de uma de função inválida, endereço inexistente, valor inválido ou um erro de CRC. A ausência de uma comunicação útil ou válida por mais de 30 segundos (padrão de fábrica) ou valor (em segundos) setado no endereço 00x04 holdregisters, será deflagrada como falha

![](_page_10_Picture_1.jpeg)

<span id="page-10-0"></span>de comunicação. O sistema irá acusar a falha de comunicação, através dos leds [Run e Auto,](#page-7-1) ambos os leds piscando juntos rapidamente e as saídas digitais serão desligadas.

Para restabelecer a comunicação e retornar para modo anterior, o sistema deve receber o número de requisições setado no endereço 00x06 *holdregister* em sequência, ou seja, se houver uma requisição inválida se reinicia a contagem de requisições até que atinja o valor setado.

### **10. MONITORAMENTO FIRMWARE**

O dispositivo IO Versa contém dois *watchdog*, um de software e outro de hardware.

O WDT *(watchdog)* de *software* foi configurado para um período de aproximadamente 2 segundos; isso significa que, se o *software* parar de rodar por um tempo maior que os 2 segundos o microcontrolador será resetado.

O WDT *(watchdog)* do *hardware* consiste em um circuito eletrônico que manterá os acionamentos desde que o *software* garanta um pulso em uma freguência de 30 segundos; caso não ocorra o pulso, o circuito irá interromper os acionamentos até que volte a ocorrer o pulso novamente. Desta forma o dispositivo garante que as saídas só serão mantidas se o *software* estiver rodando de forma correta.

É importante ressaltar que esta frequência de alternância do estado do pino será visível através do led denominado Run, que tem por definição representar que o dispositivo está com seu software rodando corretamente.

# **11. CONFIGURAÇÃO PADRÃO**

O dispositivo IO Versa sai de fábrica com uma configuração padrão.

Para carregar as configurações com os valores padrão de fábrica, o usuário deverá segurar o botão ["Fuction"](#page-7-1) por 10 segundos. Passado este tempo, ao soltar o botão será adotado em todas as configurações os valores padrão.

![](_page_10_Picture_344.jpeg)

#### **11.1. Modos de funcionamento do dispositivo IO Versa:**

Modo de funcionamento do dispositivo IO Versa: Manual - O Mestre não escreve nas saídas digitais apenas faz leituras das portas de entradas; Modo automático - O Mestre passa a escrever nas saídas digitais; Modo falha (Failure) - O Mestre pode colocar o dispositivo IO em estado de falha. O dispositivo IO neste modo de funcionamento desliga todas as saídas digitais.

#### **11.2. Atraso entre acionamentos**

Atraso entre o acionamento de uma saída e outra, a fim de prevenir que sejam acionadas ao mesmo tempo todas as saídas, podendo causar uma sobrecarga no sistema automatizado. Caso o valor setado seja zero, os acimamentos serão simultâneos, inibindo assim esta proteção.

![](_page_11_Picture_1.jpeg)

#### <span id="page-11-0"></span>**11.3. Tempo de detecção de falha na comunicação**

Tempo mínimo sem requisições Modbus para identificar e sinalizar que está em falha de comunicação.

#### **11.4. Número de requisições para sair de falha na comunicação**

Número necessário de requisições Modbus sequenciais para restabelecer a comunicação e sair do estado de falha.

#### **11.5. Número de amostras leituras analógicas**

Número de amostras para estabelecer a média dos valores amostrados das entradas analógicas.

#### **11.6. Velocidade serial**

Taxa de transferência de dados seriais. Os valores disponíveis são [1-2400; 2-4800; 3-9600; 4-19200; 5-38400; 6-56000; 7-115200]. bits por segundo. Caso se tente enviar um valor fora destes será adotado o valor padrão.

#### **11.7. Identificador dispositivo na rede Modbus**

Identificação do dispositivo IO Versa na rede Modbus, range de identificação de 1 a 254.

### **12. PROTOCOLO MODBUS**

O dispositivo IO Versa respeita o protocolo padrão [Modbus](http://https://www.modbus.org/docs/Modbus_Application_Protocol_V1_1b3.pdf) para barramentos elétricos RS485, de acordo com a versão V1.1b3 de documentação disponível pela [Modbus](https://www.modbus.org/docs/Modbus_Application_Protocol_V1_1b3.pdf) Organization.

Padrão elétrico: TIA/EIA RS-485

Baud rate padrão: 19200bps, Bits de dados: 8, Bits de parada: 1, Controle de fluxo: nenhum Paridade: nenhuma

#### **12.1. Funções compatíveis**

Os códigos de funções Modbus compatíveis com o Dispositivo IO Versa são:

01 (0X01) Read coils status

02 (0x02) Read discret input status

03 (0x03) Read Holding Registers

04 (0x04) Read Input Registers

05 (0x05) Write Single Coil

06 (0X06) Write single Registers

16 (0x10) Write Multiple Registers

17 (0x11) Report Server ID (Serial Line Only)

23 (0x17) Read/Write Multiple Registers

#### **12.2. Read Coils Status (F01) - Leitura das saídas digitais**

![](_page_11_Picture_247.jpeg)

### <span id="page-12-0"></span>**12.3. Read Discret Imput Status (F02) - Leitura das entradas digitais**

![](_page_12_Picture_504.jpeg)

#### **12.4. Read and Write Holding Registers (F03/F06/F16) - Lê e escreve nos registradores**

![](_page_12_Picture_505.jpeg)

### **12.5. Read Input Registers (F04) - Lê entradas analógicas**

![](_page_12_Picture_506.jpeg)

![](_page_12_Picture_9.jpeg)

#### **12.6. Write Single Coil (F05) - Escreve nas saídas digitais**

<span id="page-13-0"></span>![](_page_13_Picture_340.jpeg)

### **12.7. Report Server ID (F17) - Reporta dados de fabricação**

Os valores setados em fábrica, número de série, data de fabricação, versão de firmware, são disponibilizados através da função 17 (0x11) Report Server ID.

#### **Requisição**

![](_page_13_Picture_341.jpeg)

#### **Resposta**

![](_page_13_Picture_342.jpeg)

#### **12.8. Read/Write Multiple registers (F23) - Lê e Escreve múltiplos registradores**

Esta função executa uma combinação de uma operação de leitura e escrita nos registradores em uma única transação. A operação de escrita deve ser executada antes da leitura.

![](_page_13_Picture_343.jpeg)

![](_page_13_Picture_14.jpeg)

![](_page_14_Picture_1.jpeg)

<span id="page-14-0"></span>![](_page_14_Picture_304.jpeg)

#### **12.9. Error Modbus - Erros de leitura e escrita protocolo Modbus**

Sempre que for identificado um erro de escrita ou leitura em um registrador o dispositivo IO Versa retornará um código de erro respeitando as regras modbus.

Ver documento [modbus,](http://https://www.modbus.org/docs/Modbus_Application_Protocol_V1_1b3.pdf) MODBUS Exception Responses, página 47, cód 0x01 a cód. 0x0B

Quando o erro ocorrer no processo de escrita o valor do registrador não será alterado, mantendo seu valor anterior.

![](_page_14_Picture_305.jpeg)

### **13. EVENTOS INTERFACE LEDS**

Descrição: Alternâncias Piscadas lentas. Pulsos Piscadas rápidas. Continuas Ocorrem durante todo o tempo que o evento durar. Bps Baud rate serial, velocidade serial.

### **14. CHAMADAS VIA BOTÃO FUNCTION**

![](_page_14_Picture_306.jpeg)

![](_page_15_Picture_1.jpeg)

### **15. ATUALIZAÇÃO SOFTWARE DISPOSITIVO IO VERSA**

<span id="page-15-0"></span>![](_page_15_Picture_3.jpeg)

No site da AGST, acesse o produto Versa e faça o *download* do pacote de atualização (*Software* IO Versa).

Após descompactar os arquivos, verifique o arquivo LEIA-ME que apresenta os requisitos para esse procedimento e execute o aplicativo UpLoader.

Como administrador, colocá-lo na lista de aplicativos permitidos no Firewall do Windows. Verificar se algum antivírus no computador pode estar bloqueando o UpLoader.

A atualização é realizada via serial RS 485.

Todas as atualizações são processos críticos e devem ser executadas com atenção. Cuide para que o dispositivo IO Versa não seja desligado durante o procedimento.

Será necessário ter o *driver* do Conversor Serial 485 instalado no computador onde o *UpLoader* está sendo executado.

Conectar o computador, via Conversor Serial 485, ao Conector Serial RS485 no dispositivo IO Versa. Conexão A:A, B:B.

![](_page_15_Picture_194.jpeg)

#### **15.1. Configurações da aba CLP**

Abra o software UpLoader. Na aba CLP, em Conexão, clique em Serial e selecione a porta criada para comunicação com o dispositivo IO Versa. Mantenha a configuração default de Velocidade (57600) e Timeout (100ms).

#### **15.17. Seleção do software firmware IO Versa**

![](_page_15_Picture_195.jpeg)

Clique em Abrir, selecione o 1.00.02 iose.hex e clique em Abrir na janela de seleção, na tela do UpLoader clique em Enviar.

![](_page_16_Picture_1.jpeg)

<span id="page-16-0"></span>![](_page_16_Picture_89.jpeg)

Será necessário colocar o dispositivo IO Versa em modo Bootloader: mantenha o botão Function pressionado e inicialize o dispositivo IO Versa, o Led Run irá acender indicando bootloader, clique em .<br>*OK* no *UpLoader* para iniciar a transmissão.

#### **15.18. Andamento da atualização**

![](_page_16_Picture_90.jpeg)

#### **15.19. Atualização completa**

![](_page_16_Picture_7.jpeg)

Fig. 1-14 Atualização completa (encerramento)

Clique em OK para concluir a atualização de firmware.

![](_page_17_Picture_1.jpeg)

![](_page_18_Picture_0.jpeg)

#### Assistência Técnica:

![](_page_18_Picture_36.jpeg)

Contato FAQ

![](_page_18_Picture_4.jpeg)

![](_page_18_Picture_6.jpeg)

Rua vinte e cinco de Julho, 92 - Cep 91030-270 Porto Alegre/RS [www.agst.com.br](http://www.agst.com.br)